# **EASY THEREMIN** user manual

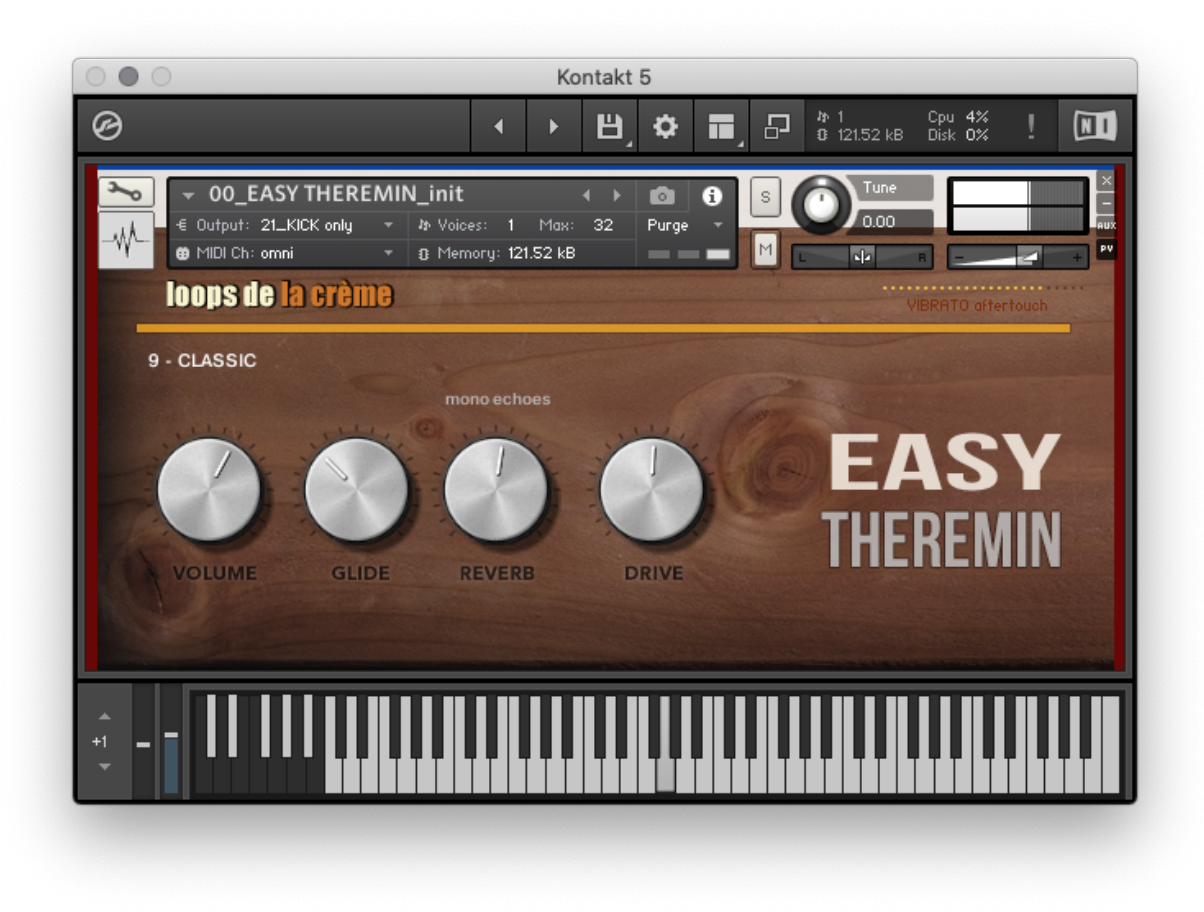

loops de la Crème - July 2021

Thank you for purchasing EASY THEREMIN!

EASY THEREMIN is a realistic and easy-to-play Theremin library for Kontakt.

With 22 authentic theremin voices, intuitive controls, and practical options to perform classic volume swells, pitch glides and vibrato, EASY THEREMIN offers a perfect realistic Theremin with great playability.

The library includes over 18 presets with a nice range of iconic sounds from spooky effects to highly emotional human voices.

### **INSTALLATION**

To install the samples and instruments on your hard drive, unzip the file named EASY THEREMIN.zip. On a Mac, use the default 'Archive utility'. On a PC, I recommend to use Winrar or Winzip to properly unzip the file.

You can then copy/paste the EASY THEREMIN folder to your sample library hard drive, and make sure you make a backup of the new samples on a separate drive (or a SD card / USB stick...)

#### **IMPORTANT NOTE:**

!!! Please keep the EASY THEREMIN folder structure intact: Do not move or erase a folder or a file from the main EASY THEREMIN folder to ensure proper loading of the instruments.

### **LOADING INSTRUMENTS**

To load patches, find the folder from the Kontakt Files Tab and select the patch you wish to load: just double-click on a patch or use drag- and-drop. You can also use Kontakt's '**quick load**' menu. Find more infos about this in Kontakt's user manual

#### !!! NB: Native Instruments Kontakt 5.8.1+ is required to fully use the instruments. Make sure you have the *latest updates installed.*

You can also load patches with Kontakt Free Player in demo mode (with a 15mn time limit and saving functions disabled).

Along this user guide, you'll find a pdf **License Agreement**. Please read this text carefully: it precisely explains the things you are allowed and not allowed to do with the sample library.

# **KONTAKT INSTRUMENTS**

EASY THEREMIN features 4 main patches and 18 sound presets:

[11] 00\_EASY THEREMIN\_init.nki

[11] 01\_EASY THEREMIN\_Auto Vibrato.nki

[11] 02\_EASY THEREMIN\_MW to Vibrato.nki

[11] 03\_EASY THEREMIN\_Polyphonic.nki

Preset #00 is the main 'init' patch. Use this one for a quick start. Per default, vibrato amount is controlled by aftertouch, and the modulation wheel is assigned to the interface VOLUME knob. Read more about these controls and how to change these assignments in the USER INTERFACE section below.

Preset #01 offers an automatic vibrato function. Simply play and hold a note: a realistic vibrato will gradually fade-in, nicely reproducing a thereminist performance.

Preset #02 lets you use the Modulation Wheel to control the amount of vibrato instead of Aftertouch.

Preset #03 is a polyphonic patch. Use this one to play pads and chords.

Presets #05 to #23 use different voice samples, extra effects, and clever programming to offer you an ensemble of inspiring Theremin sounds.

You will find realistic human voice emulations (#11, #13...), highly expressive and authentic Theremin sounds (#5, #6, #15...), characterful vintage sounds (#17, #19) and creative sound effects (#22, #20...).

Presets #22 and #23 are polyphonic.

**III** 06\_Lush Velvet.nki **III** 07\_Dry Voice.nki **III** 08\_Fizz Thin Fuzz.nki [11] 09\_Cinematic Theremin.nki 10\_Smooth Control .nki **III** 11\_60s Western Angelic A.nki 11 12\_Noir Theremin.nki III 13\_Opera Diva.nki III 14\_Opera Tenor.nki [11] 15\_Madame ThickBelly.nki [11] 16\_Monsieur ThickBelly.nki

III 05\_Theremin De La Creme.nki

- 111 17 Retro Theremin Kremlin.nki
- **III** 18\_Heavy Drive Theremin.nki
- 19\_50s Flying Saucer.nki
- **III** 20\_Fantomas Infini.nki
- 21\_Earth Alarm.nki
- [11] 22 Experimental Feedback Generator.nki

### Playing range:

All presets can be played over 6 octaves, from C0 to C6. The most realistic Theremin range can be found between C2 and C5.

# **USER INTERFACE**

The interface offers several intuitive controls to monitor and interact with EASY THEREMIN:

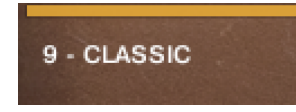

#### **VOICE MENU**

Click on the voice name to access a menu with 22 different voices. Each of these voices is based on authentic Theremin samples and offer a specific timbre and behaviour.

## mono echoes

#### **REVERB MENU**

Click on the name of the reverb to access a menu with 13 Impulse Responses

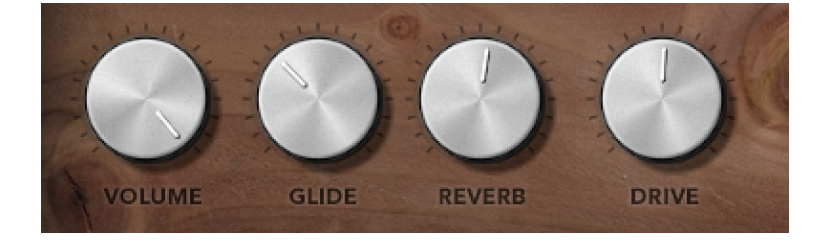

#### **VOLUME**

With a real Theremin, volume is controlled with hand gestures. Therefore, volume fluctuations, slow fade-ins and fade-outs are part of the classic Theremin techniques and sounds. The VOLUME knob aims at reproducing this behaviour.

Per default, the VOLUME knob is assigned to your modulation wheel (CC#1), except for preset #02.

Leave the MW to a certain value and play melodies, or try to perform typical Theremin fade-ins and volume swells with your modulation wheel.

If you want, it is simple to **change this MW assignment**: Right-click on the knob, and click on '*Remove MIDI Automation: CC#1 (1 group)*' To reassign the VOLUME knob to a different controller, Right-click on the knob, click on '*Learn MIDI CC# Automation*' and simply move the controller of your choice.

!!NB: you can do this with other knobs of the interface.

Please note that this VOLUME knob is **not a master volume** control: it controls the voice gain before the drive effect and before the reverb in the signal chain. Use Kontakt's own master volume knob to control overall volume.

#### **GLIDE**

Glide controls the speed it takes to go from one pitch to another (portamento). Low settings let you quickly glide to the next note, while higher settings increase the pitch glide time. !!NB: Each preset has a predefined default GLIDE value, and you can simply use the function 'cmd/ctrl + click' on the knob to bring it to its default value.

#### **REVERB**

This knob sets the amount of reverb. Bring it fully down to bypass the reverb.

#### **DRIVE**

This controls a very warm and smooth saturation. Bring this fully down to have no saturation, or use higher settings to make the sound more solid by adding harmonics and subtle amounts of overdrive.

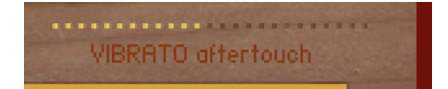

#### **VIBRATO / AFTERTOUCH METER**

One of the most iconic features of a real Theremin is the way performers use vibrato to add emotions and reproduce voices and string instruments.

Per default, EASY THEREMIN lets you add vibrato using aftertouch. This is how presets #00, #03, #04, and all presets from #10 to #23 are programmed.

Each of the 22 voices from the GUI voice menu has various vibrato speeds and intensities preprogrammed for best results.

The vibrato / aftertouch meter lets you monitor the amount of vibrato applied while you are playing.

### Your controller doesn't have aftertouch?

If you can't play aftertouch or would prefer a different way to control the amount of vibrato, EASY THEREMIN offers several options:

1. You can use preset #01 for an **automatic vibrato**

2. Preset #02 has the vibrato amount permanently assigned to your **Mod Wheel** (CC#1)

#### **3. Use Kontakt KSP function to Assign any controller to aftertouch:**

This is a very practical function and it is especially handy if you want to change the vibrato assignment of presets 10 to 23. To do this, follow this guide:

Expand the view of Kontakt:

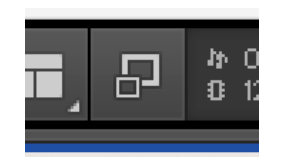

In the Multi Rack Tab, click on KSP at the top right:

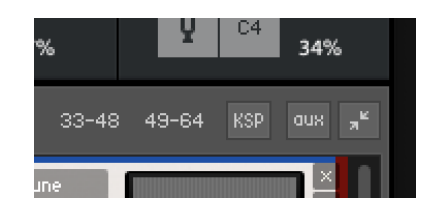

In the first script slot (empty), click on Preset / Factory / Transform / Transformer

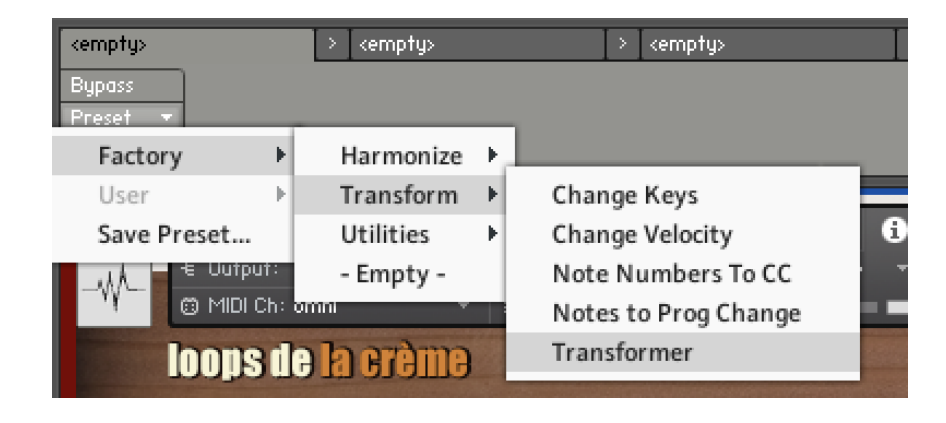

Under 'Transform', choose the controller you'd like to use for vibrato (ex: Controller CC#1 is Mod Wheel) Under 'into', choose mono AT, and set the MIDI channels if needed:

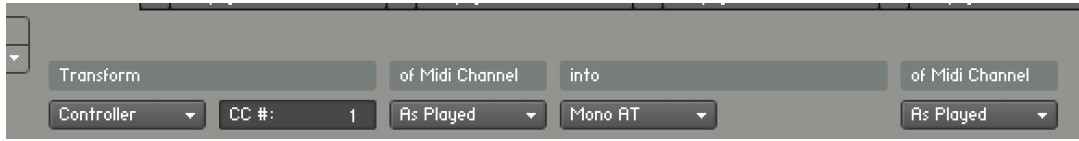

That's it, now you can control the vibrato amount with any controller of your choice! The aftertouch meter will still work and let you monitor the amount of vibrato.

*!!NB: You can load different presets without losing this controller assignment.*

### **PLAYING TIPS**

Use slow and smooth fade-ins with the mod wheel at the start and end of phrases.

'Ride' the mod-wheel while a note is playing to vary the volume of a note and add extra emotional impact.

Bring the vibrato slightly after playing a note. Wait one or two seconds, and progressively add vibrato to the note for the most realistic results.

If you have an extra controller, try to assign it to the glide knob: this way, you can vary the portamento time between notes to reproduce a player's natural dynamic variations.

### !!! SAVING YOUR INSTRUMENTS:

If you make changes on a preset, you can save the patch in the files menu: Use the function 'save as…' , rename the instrument, and choose the option 'patch only' Please save your instruments in the original folder!

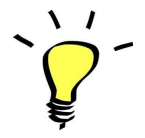

*Use a different name for your own patches to easily remember them and keep the original patches as well.*

# **SAMPLES AND RECORDINGS**

The library features 240 samples organised in 6 folders and sub-folders:

- **THEREMIN Samples** 
	- THEREMIN Multi Samples
	- Theremin Noise Samples and Extra Sine Wave Samples
	- Theremin MOOG OSC Samples
	- THEREMIN OSC Samples

EASY THEREMIN is based on multi samples recorded in stereo by french thereminist hYrtis aka Gladys Hulot on a MOOG Etherwave Pro.

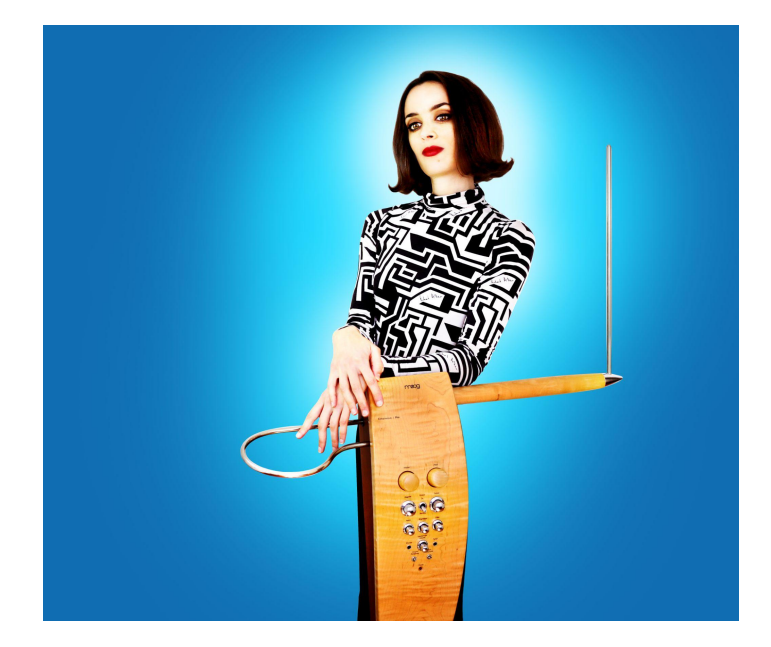

All six Etherwave timbres were recorded across several octaves. Stereo and mono versions of these samples can be found in the folder **THEREMIN Multi Samples**

To recreate the behaviour of a real Theremin, a wide range of very short Theremin Waveforms were created from these recordings. These can be found in the other folders.

Here for example the Waveform TH\_A6\_C4-04, used for the voice **13 - VOX2** in the interface voice menu:

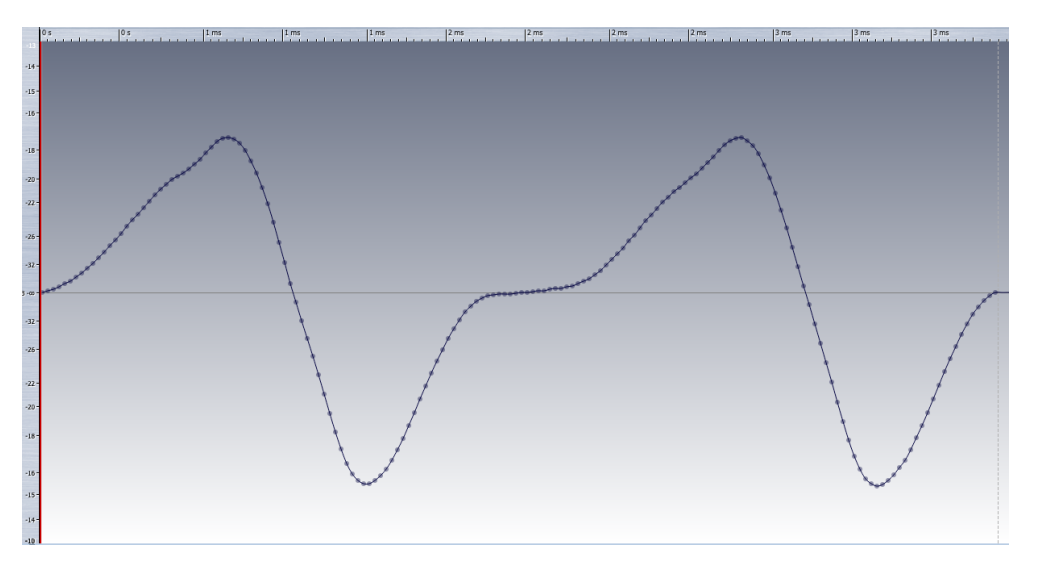

#### *About the waveform sample name:*

A6 is for the timbre used on the Etherwave, C4 is the note sampled, 04 means it is the fourth *waveform created from the original recording.*

## **UPDATES**

The included patches are early versions of the software. They were thoroughly checked and tested before release. If you still find bugs or inconsistent behaviour, please report to office@julientauban.com

Also, don't hesitate to send me ideas or requests for future updates.You will be informed via email (from office@julientauban.com) about future updates and add-ons.

# **CREDITS**

Concept, sampling, editing, mixing, programming and graphics by Julien Tauban.

Original Moog Etherwave Pro recordings by Gladys Hulot.

If you find a problem using the sample library, have questions or just want to get in touch, don't *hesitate to send an email to office@julientauban.com Thanks a lot for reading, I wish you lots of inspiration and fun with EASY THEREMIN! Best regards, Julien Tauban* [www.loopsdelacreme.com](http://www.loopsdelacreme.com) [www.julientauban.com](http://www.julientauban.com)

**All copyrights@ Loops de la Crème, Julien Tauban, 2020**